# Object Oriented Project Team1

<Kun Nan LandSeige>

팀원: 조장 김<del>성</del> 문상진 최성재 Zang FeiFei

#### 1. 개발동기.

- 재미있는 주제로 개발하고자 함
- 미래의 경제성 고려
- 협동심 향상
- 널리 알려진 주제가 아닌 어려운 주제를 하고자 함.

### 2. 제공할 기능

- 방향키를 이용한 게임 진행
- 움직이는 적 피하기
- 획득한 땅 배경 전환
- 제한시간
- 일시정지
- 아이템구현
- 배경음악 및 효과음
- DB를 이용한 점수 저장 및 랭크 등록

#### 3. 요구사항

- 단계(미구현)
- 아이템(구현)
- BGM(구현)
- 게임모드(미구현)
- 점수계산(구현)
- 일시정지(구현)

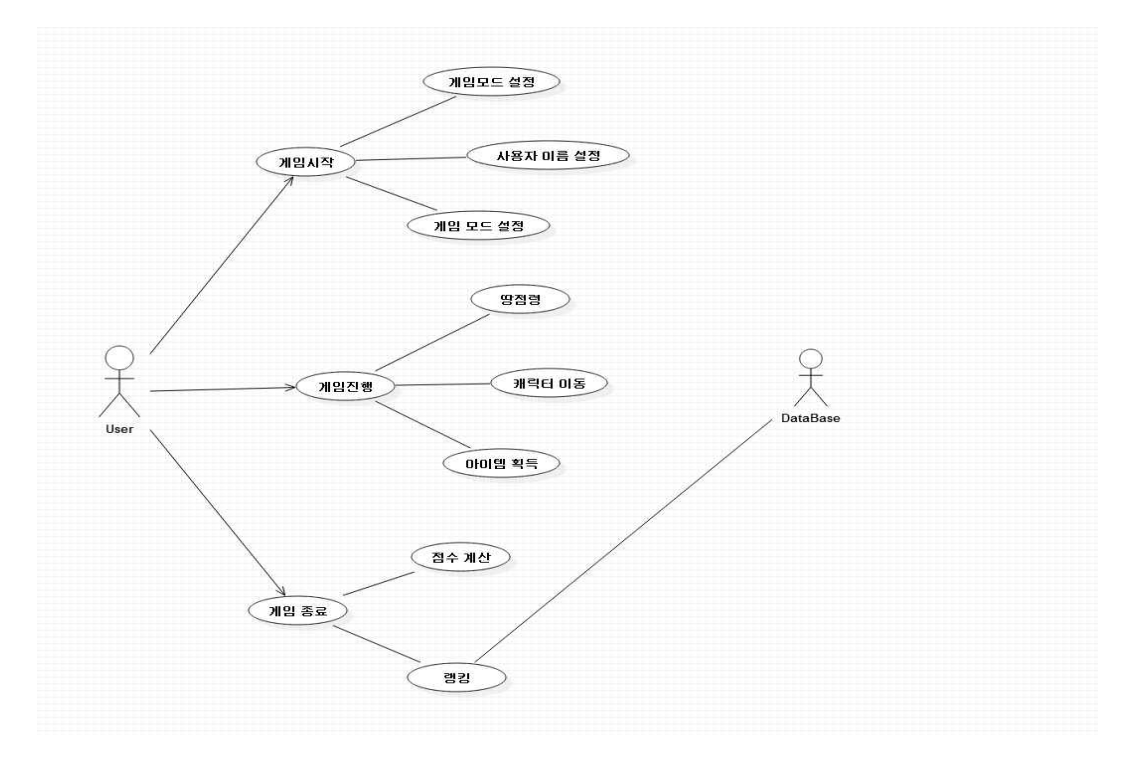

#### 5. 세부 유스케이스

1.게임 설명 표시

2.이름을 텍스트박스에 입력

3.open버튼을 클릭하여 배경화면을 선택한다.

4.플레이어는 시작버튼을 눌러서 게임을 시작

5.게임화면을 표시하고 음악이 재생된다.

6.게임 타이머가 시작된다.

6.1 캐릭터 움직임

6.1.1 방향키에 따라, 캐릭터가 움직이고, 라인이 그려짐

 $6.1.1.1$   $1$  플레이어는 획득한 영역의 크기에 따라 점수 획득 6.1 캐릭터 움직임<br>6.1 캐릭터 움직임<br>6.1.1 방향키에 따라, 캐릭터가 움직이고, 라인이 그려짐<br>6.1.1.1 캐릭터가 다각형을 완성하면 땅을 획득<br>6.1.1.1.1 플레이어는 획득한 영역의 크기에 따라 점수 획득<br>6.1.2 캐릭터가 아이템을 획득하면 아이템의 종류에 따라 효과발생

6.1.1 방향키에 따라, 캐릭터가 움직이고, 라인이 그려짐<br>6.1.1.1 캐릭터가 다각형을 완성하면 땅을 획득<br>6.1.1.1 캐릭터가 다각형을 완성하면 땅을 획득<br>6.1.2 캐릭터가 아이템을 획득하면 아이템의 종류에 따라 효과발생<br>6.1.2 캐릭터가 아이템을 획득하면 아이템의 종류에 따라 효과발생<br>6.1.3 플레이어가 일정한 넓이 이상의 땅을 획득하면 점수를 표시하고.랭크에 기록

0.1.1 경향기에 따다, 게닥타가 품목이도, 다른이 그녀름<br>6.1.1.1 캐릭터가 다각형을 완성하면 땅을 획득<br>6.1.1.1.1 플레이어는 획득한 영역의 크기에 따라 점수 획득<br>6.1.2 캐릭터가 아이템을 획득하면 아이템의 종류에 따라 효과발생<br>6.1.3 플레이어가 일정한 넓이 이상의 땅을 획득하면 점수를 표시하고,랭크에 기록한다<br>6.1.3 플레이어는 trvagain버튼을 클릭하여 재시작할수  $6.1.1.1$  게닥비가 더국용을 본증이만 중을 꼭국<br>6.1.2 캐릭터가 아이템을 획득한 영역의 크기에 따라 점수 획득<br>6.1.2 캐릭터가 아이템을 획득하면 아이템의 종류에 따라 효과발생<br>6.1.3 플레이어가 일정한 넓이 이상의 땅을 획득하면 점수를 표시하고,랭!<br>6.1.3.1 플레이어는 tryagain버튼을 클릭하여 재시작할수 있다.<br>6.1.4 만약 시간이 초과되면 게임오버된다.

6.1.1.1.1 글데이어는 곡극한 승극의 그가에<br>6.1.2 캐릭터가 아이템을 획득하면 아이템의 종<br>6.1.3 플레이어가 일정한 넓이 이상의 땅을 획득<br>6.1.3.1 플레이어는 tryagain버튼을 클릭하여<br>6.1.4 만약 시간이 초과되면 게임오버된다.<br>6.1.5 움직임중 적과 부딩힐시 생명력이 깍인다 6.1.2 게국니가 아이콤을 혹극하면 아이콤의 흥류에 역<br>6.1.3 플레이어가 일정한 넓이 이상의 땅을 획득하면 겸<br>6.1.3.1 플레이어는 tryagain버튼을 클릭하여 재시작힐<br>6.1.4 만약 시간이 초과되면 게임오버된다.<br>6.1.5 움직임중 적과 부딪힐시 생명력이 깍인다.<br>6.1.5 움직임중 적과 부딪힐시 생명력이 깍인다. 6.1.3.1 플레이어는 tryagain버튼을 클릭하여 재시작할수 있다.<br>6.1.4 만약 시간이 초과되면 게임오버된다.<br>6.1.5 움직임중 적과 부딪힐시 생명력이 깍인다.<br>6.1.5.1 생명력이 다하면 게임오버된다.<br>7.플레이가 Q를 입력하면 일시정지된다.

0.1.9.1 88국이<br>7.플레이가 Q를 입력<br>7.1 일시정지 상태어

7.1 일시정지 상태에서 K를 입력하면 게임이 진행된다.

## 6. 시퀀스 다이어그램

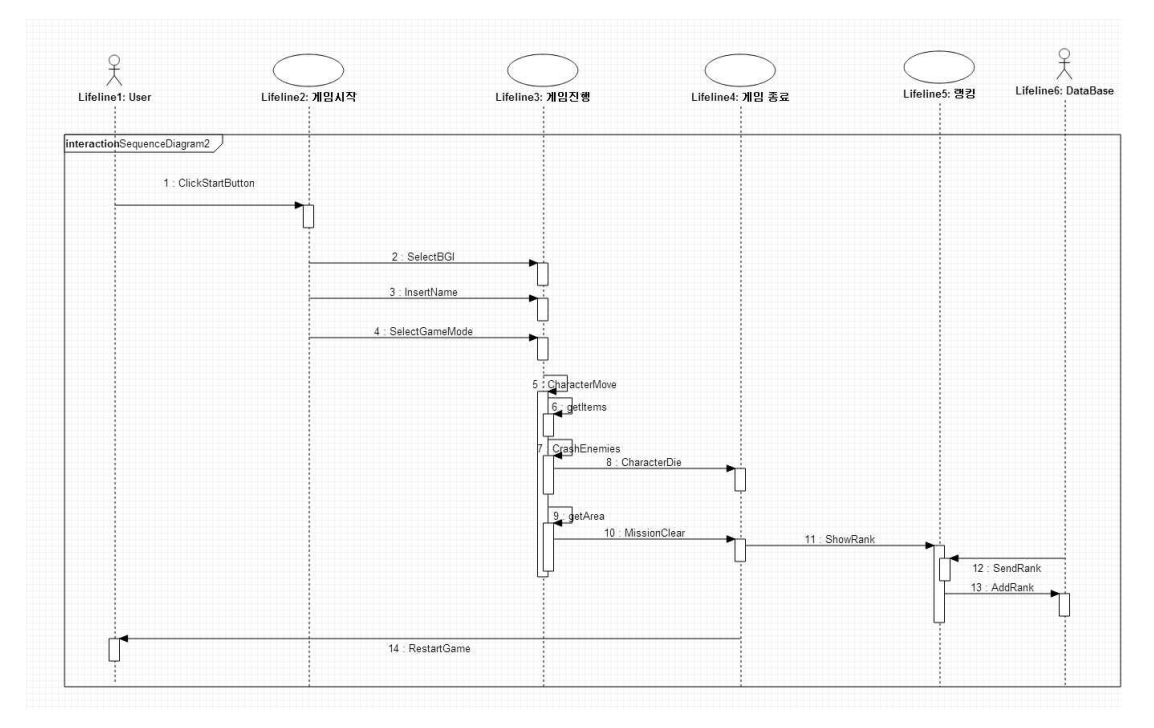

## 7. 화면정의서

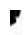

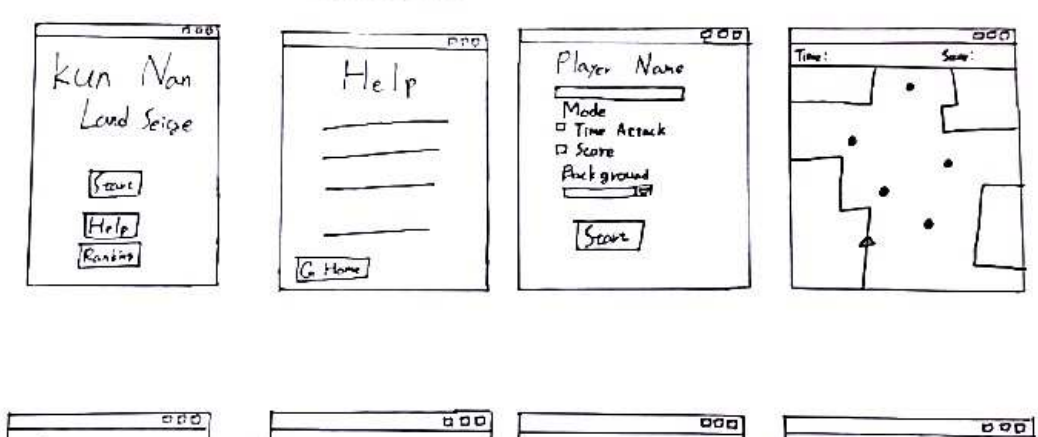

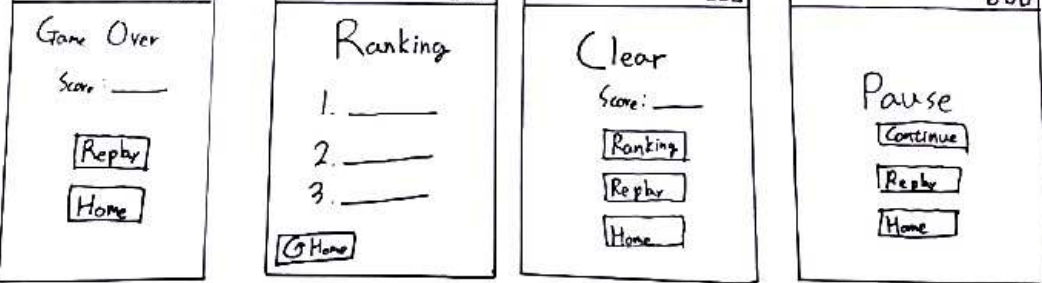

# 8. 클래스 다이어그램

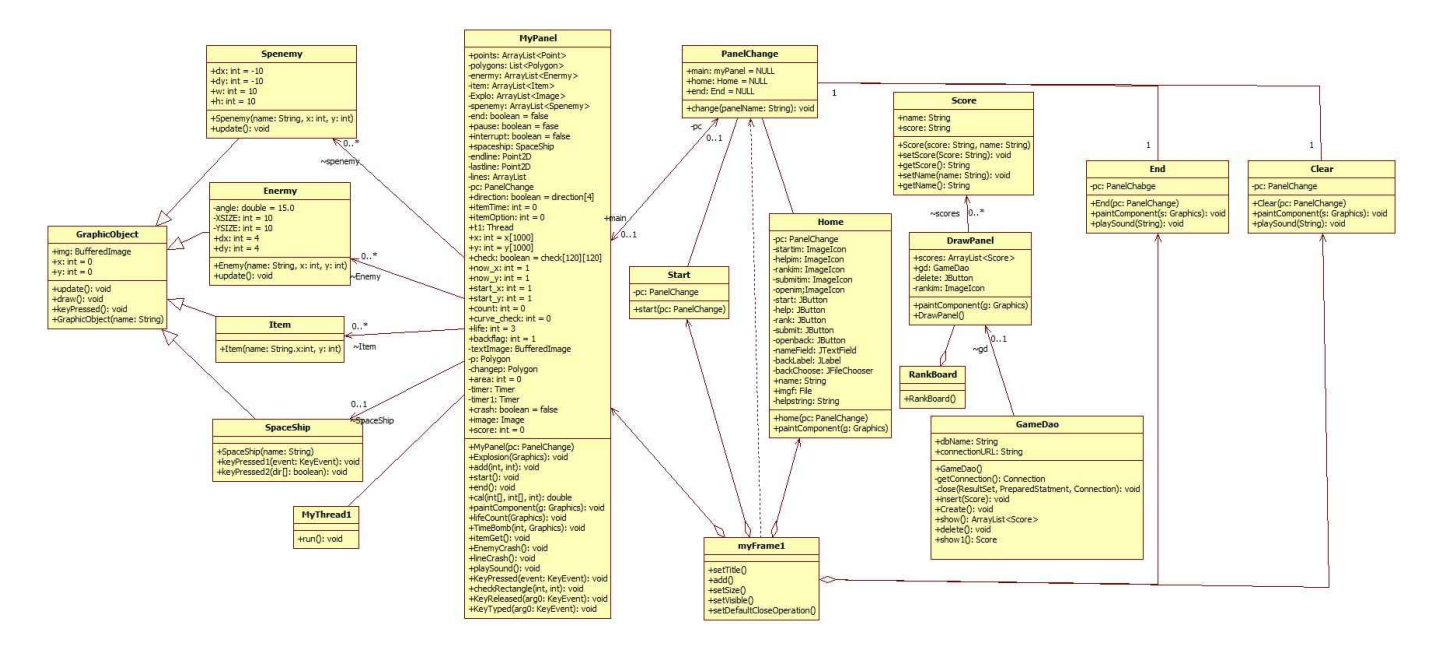

9. 프로그램 구동 스크린샷

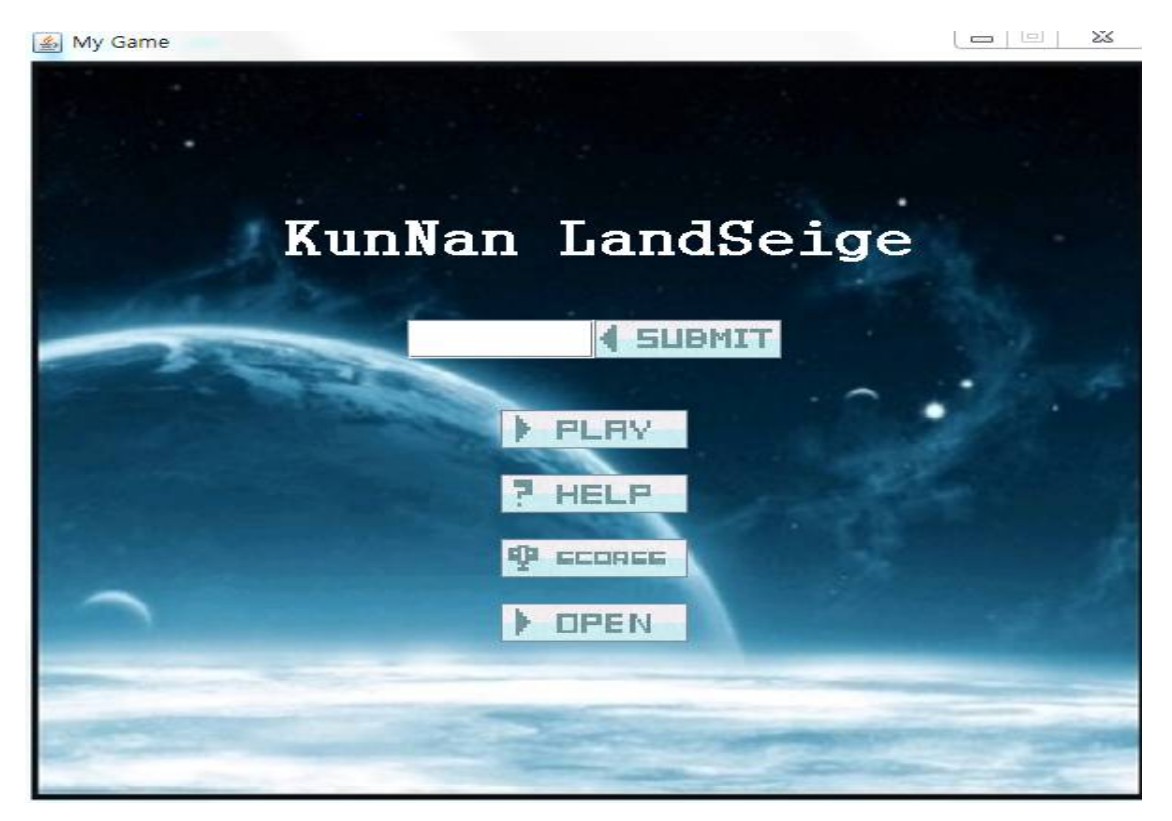

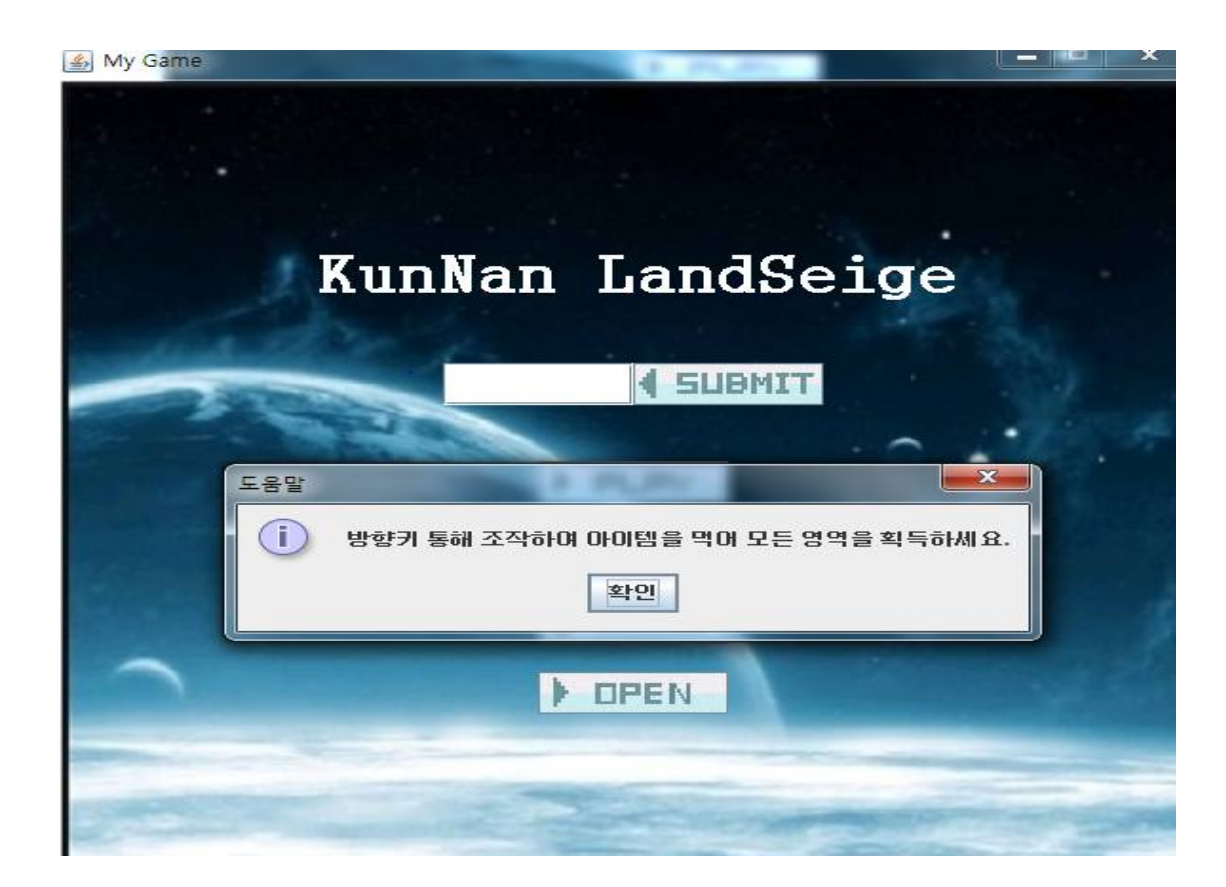

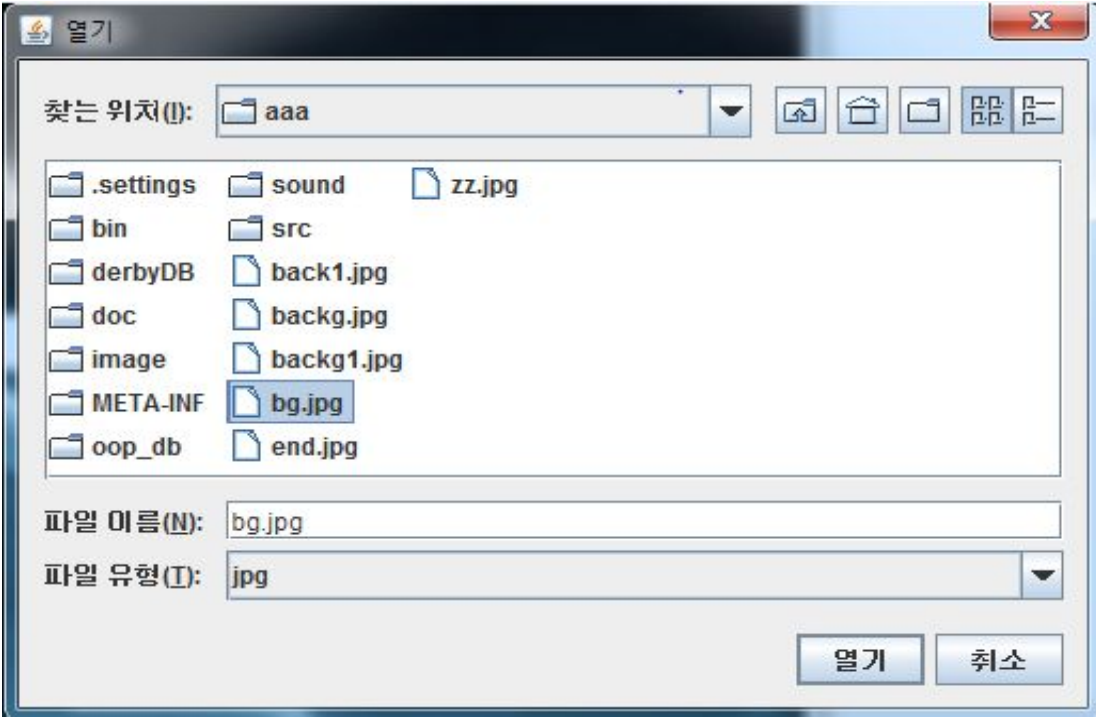

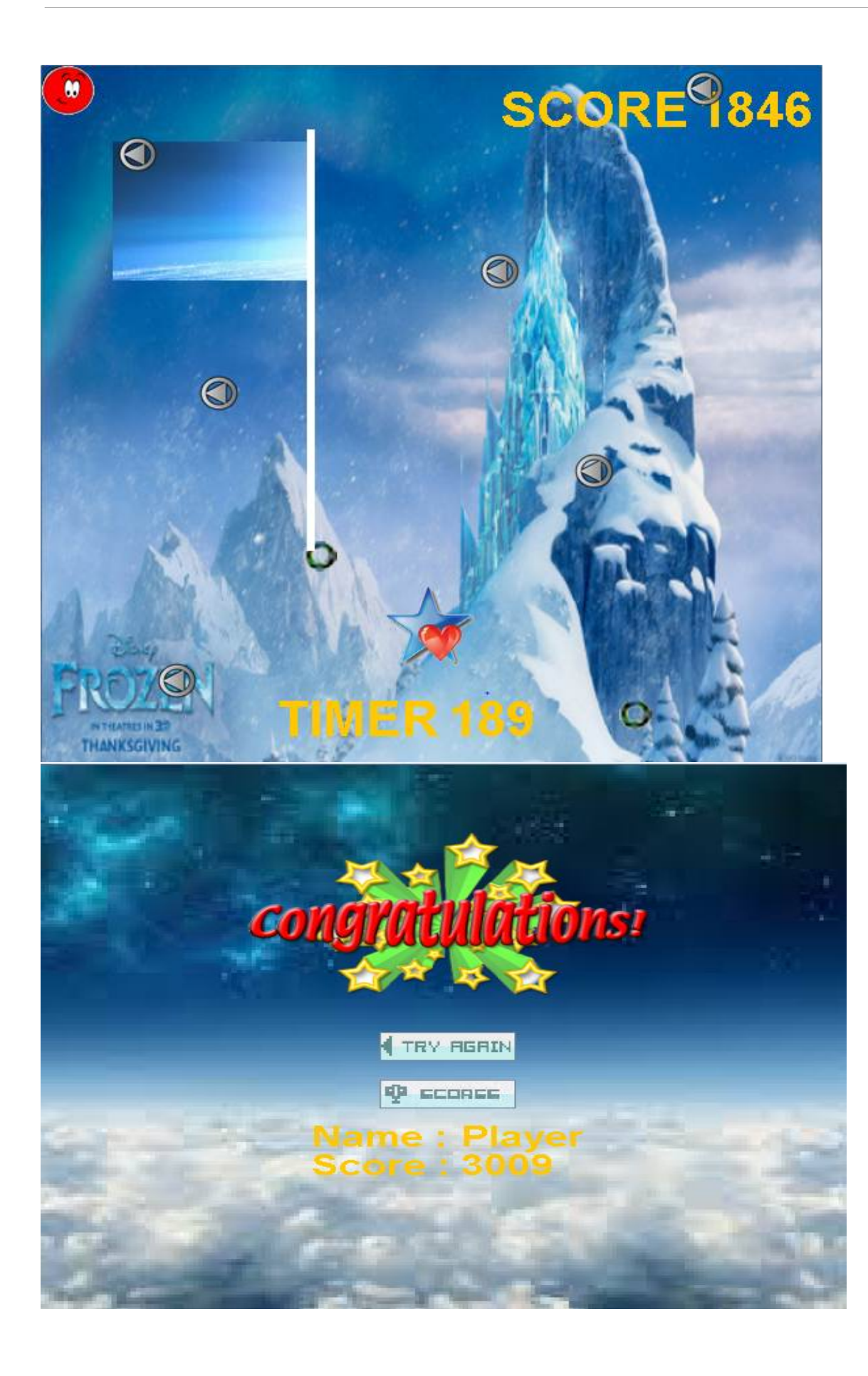

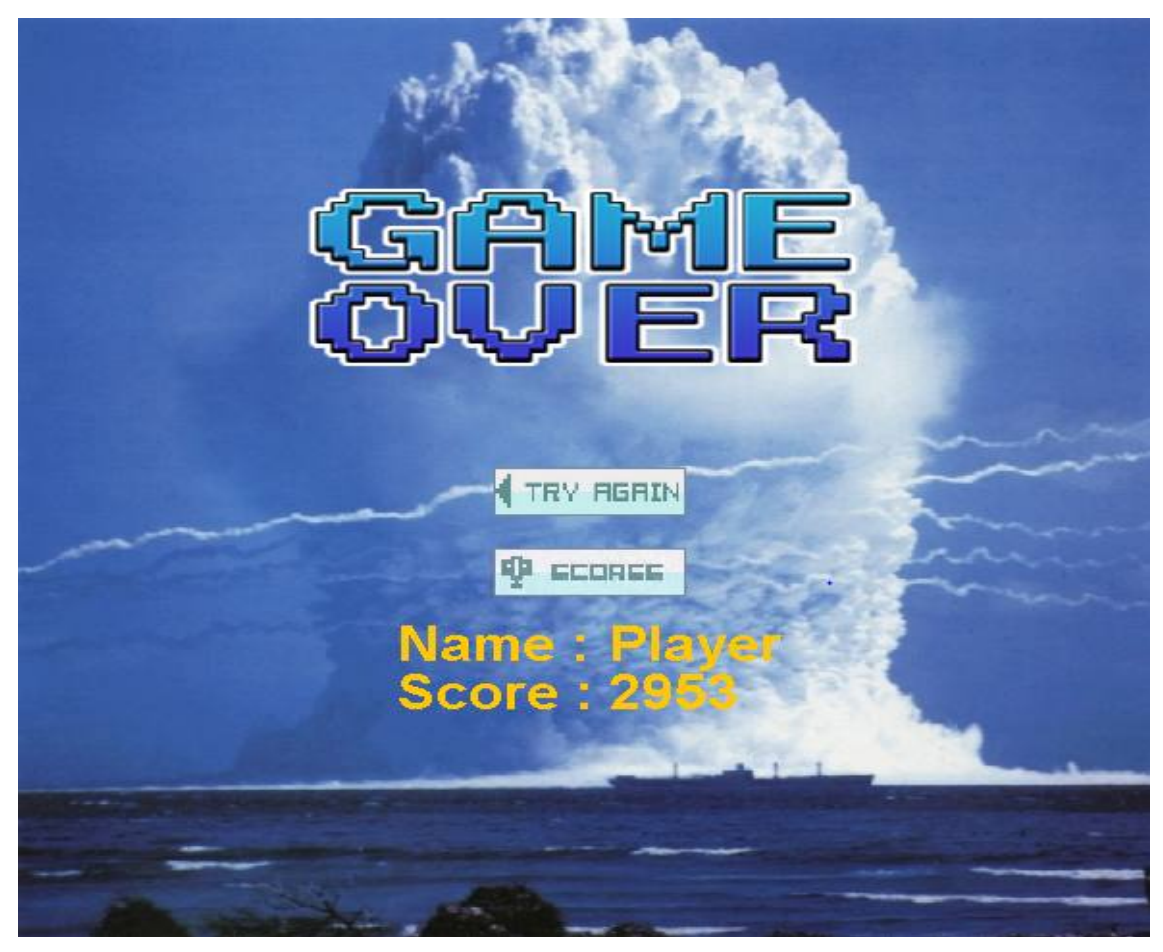

#### A Rank

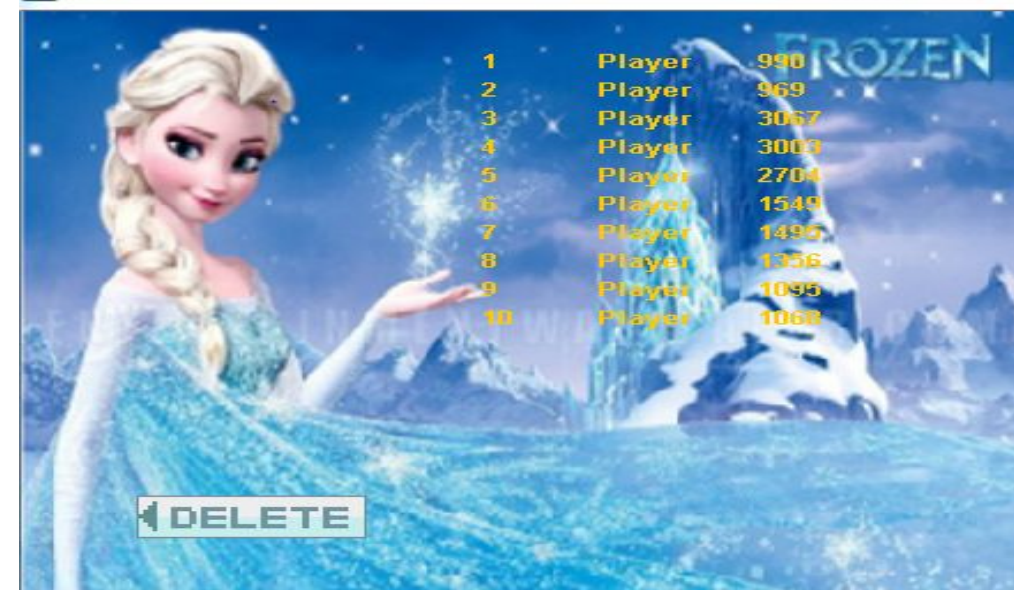

# 10. 프로그램 컴파일 및 실행 매뉴얼

• Derby 라이브러리를 build path 에 추가하고, MyFrame에서 컴파일

# 11. API 매뉴얼(Javadoc 사용) 초기페이지 스크린샷

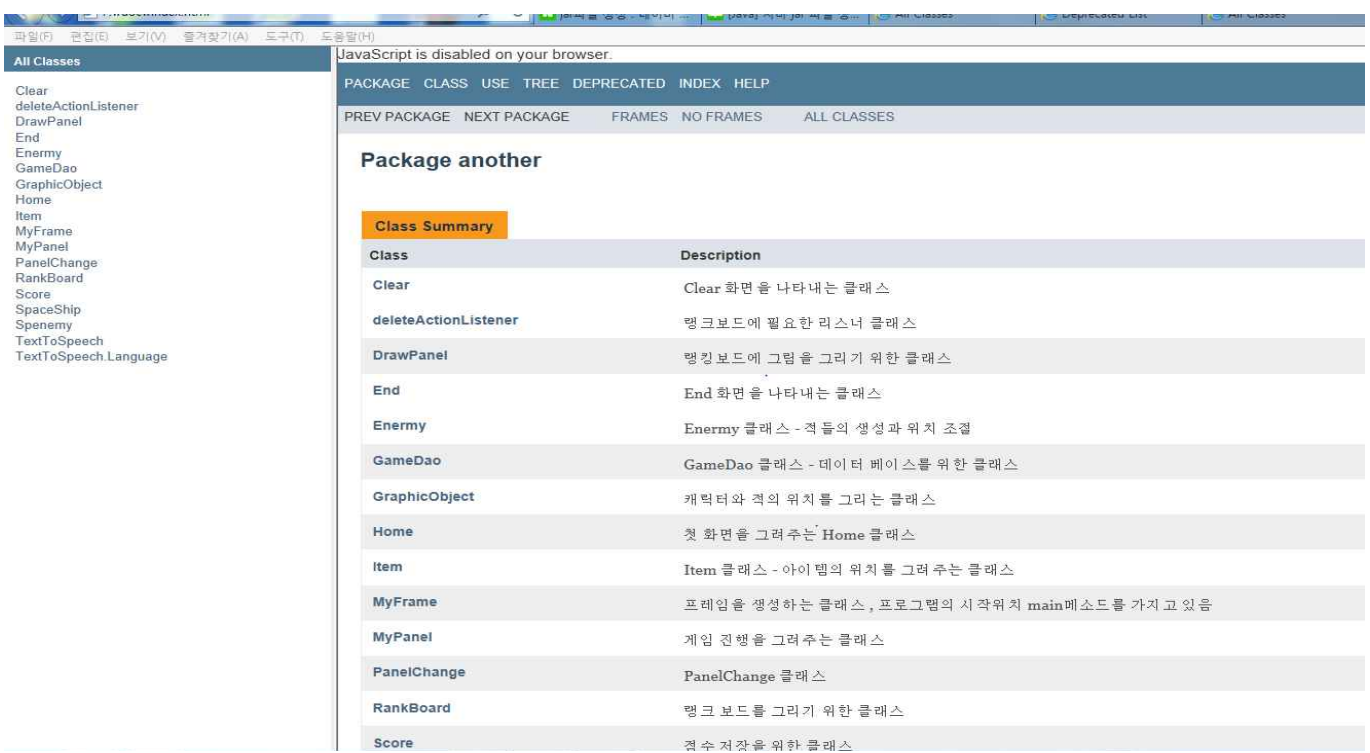